Zeszyty Naukowe Wydziału Elektrotechniki i Automatyki Politechniki Gdańskiej Nr 20

## *XIV Seminarium ZASTOSOWANIE KOMPUTERÓW W NAUCE I TECHNICE' 2004*  Oddział Gdański PTETiS

# **OBLICZANIE NIEPEWNO**Ś**CI POMIARÓW Z WYKORZYSTANIEM INTERAKTYWNEJ BAZY DANYCH**

#### **Lucjan WILCZEWSKI**

Politechnika Gdańska ul.Narutowicza 11/12, 80-952 Gdańsk tel: (058)3471284 fax: (058) 3471726 e-mail: lucjan.wilczewski@ely.pg.gda.pl

W przypadku analizy dokładności opartej o teorię niepewności można zredukować czas związany z procesami obliczeń i generacji raportów czy świadectw wzorcowania, a także uchronić się przed skutkami ewentualnych błędów w obliczeniach stosując odpowiedni program komputerowy. W referacie przedstawiono zagadnienie obliczeń niepewności oraz przykładowe rozwiązanie problemu obliczeń niepewności przy wzorcowaniu oparte o interaktywną bazę danych.

#### **1. WST**Ę**P**

Istnieje kilka technik przeprowadzania obliczeń niepewności pomiaru przy wzorcowaniu. Wśród nich można wyróżnić – obliczenia wykonywane "ręcznie" oraz obliczenia z wykorzystaniem technik komputerowych. W niniejszym referacie zostały przedstawione przykłady wyznaczania niepewności w oparciu o obliczenia niezautomatyzowane oraz w oparciu o obliczenia zrealizowane przy użyciu programu wykorzystującego interaktywną bazę danych.

Program oparty o możliwości języków skryptowych PHP i Javascript oraz serwer bazy danych MySQL został opracowany przy współudziale autora referatu w Katedrze Miernictwa Elektrycznego PG [1,5], w założeniu jako pomoc naukowa dla każdego, kto potrzebuje określić niepewność pomiaru przy wzorcowaniu.

Program jest udostępniony pod adresem http://www.ely.pg.gda.pl/niepewnosc.

### **2. OBLICZANIE NIEPEWNO**Ś**CI PRZY WZORCOWANIU**

Przy obliczaniu niepewności jednym z najistotniejszych kroków jest określenie funkcji pomiaru [2]. W większości przypadków wielkość mierzona Y nie jest mierzona wprost lecz określana w oparciu o N innych wielkości  $X_1, X_2, ..., X_N$  ze znanej zależności funkcyjnej:

$$
Y = f(X_1, X_2, ..., X_N)
$$
 (1)

Estymatę y wielkości mierzonej Y określa się podstawiając do równania (1) w miejsce wielkości wejściowych  $X_1, X_2, ..., X_N$  ich estymaty  $x_1, x_2, ..., x_N$ :

$$
y = f(x_1, x_2, ..., x_N)
$$
 (2)

W niektórych przypadkach oszacowanie y można otrzymać ze wzoru:

$$
y = \overline{Y} = \frac{1}{n} \sum_{k=1}^{n} Y_k = \frac{1}{n} \sum_{k=1}^{n} f(X_{1,k}, X_{2,k}, ..., X_{N,k})
$$
(3)

Estymata odchylenia standardowego estymaty wielkości wyjściowej lub wyniku pomiaru y, nazywana złoŜoną niepewnością standardową i oznaczana przez *uc*(y), jest określana na podstawie estymat odchyleń standardowych estymat wielkości wejściowych xi , które to estymaty nazywane są niepewnościami standardowymi i oznaczane przez *u*(xi).

Złożona niepewność standardowa  $u_c(y)$  jest dodatnim pierwiastkiem kwadratowym złożonej wariancji  $\frac{u^2}{c}(y)$  danej jako:

$$
u_c^2(y) = \sum_{i=1}^N \left(\frac{\partial f}{\partial x_i}\right)^2 u^2(x_i)
$$
 (4)

Pochodne cząstkowe i x f ∂ ∂f<br>√ nazywane są współczynnikami wrażliwości. Opisują jak

estymata wielkości wyjściowej zmienia się wraz ze zmianami estymat wielkości wejściowych.

Zgodnie z zasadami zawartymi w  $[2]$  i  $[3]$  autor referatu opracował poniżej zaprezentowaną procedurę obliczeń przy wzorcowaniu multimetru cyfrowego na zakresie napięciowym z wykorzystaniem wzorca napięcia w postaci kalibratora.

Przy wzorcowaniu multimetru cyfrowego funkcja pomiaru przyjmie postać:

$$
E_x = U_x - U_w + \delta U_x + \delta U_w \tag{5}
$$

gdzie:  $E_x - b$ łąd wskazania przez multimetr cyfrowy

 $U_x$  – napięcie zmierzone multimetrem cyfrowym, jako seria pomiarów, o niepewności standardowej wyznaczenia równej odchyleniu niepewności standardowej wyznaczenia równej standardowemu określenia estymaty  $u(U_x)$ 

 $U_w$  – napięcie na zaciskach wzorca, równe nastawie z niepewnością  $u(U_w)$ podaną przez producenta

 $\delta U_x$  – poprawka zwiazana z rozdzielczością multimetru określona ze znaną niepewnością *u*(δUx)

 $\delta U_{w}$  – poprawka wskazania wzorca podana przez producenta, z określoną niepewnością *u*(δUw), związana z warunkami odniesienia

Stąd zgodnie ze wzorem (4) złożona wariancja pomiaru multimetrem napięcia na zaciskach kalibratora przyjmie następującą postać:

$$
-193-
$$

$$
u_c^2(E_x) = \left(\frac{\partial f}{\partial U_x}\right)^2 u^2(Ux) + \left(\frac{\partial f}{\partial U_w}\right)^2 u^2(U_w) +
$$
  
+ 
$$
\left(\frac{\partial f}{\partial \delta U_x}\right)^2 u^2(\delta U_x) + \left(\frac{\partial f}{\partial \delta U_w}\right)^2 u^2(\delta U_w)
$$
 (6)

Po podstawieniu wartości pochodnych cząstkowych otrzymamy:

$$
u_c^2(E_x) = u^2(U_x) + u^2(U_w) + u^2(\delta U_x) + u^2(\delta U_w)
$$
 (7)

Funkcja pomiaru wyrażona w postaci sumy estymat prowadzi do wariancji wyrażonej w postaci sumy wariancji poszczególnych estymat.

Końcowym wynikiem, określającym niepewność multimetru jest niepewność rozszerzona określona dla danego przedziału ufności. Wyznaczana ona jest ze wzoru:

$$
U(E_x) = k \cdot u_c(E_x)
$$
 (8)

Gdzie k jest współczynnikiem rozszerzenia zależnym od przedziału ufności i rozkładu prawdopodobieństwa będącego wypadkową splotu rozkładów prawdopodobieństwa poszczególnych składowych niepewności złożonej.

Dla przykładu – przy wzorcowaniu multimetru o wyświetlaczu czterocyfrowym dla nastawy 43V przy 50Hz uzyskano wyniki 10 pomiarów przedstawione w tablicy 1.

Tablica 1. Wyniki pomiarów uzyskane przy wzorcowaniu multimetru cyfrowego

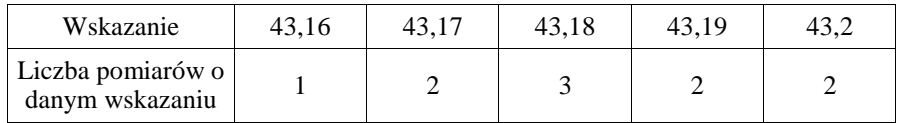

Dla otrzymanych wyników obliczona wartość średnia wyniosła 43,182V, a odchylenie standardowe uzyskano równe 0,01V. Określone składowe bilansu niepewności przedstawiono w tablicy 2.

Tablica 2. Wartości składowych bilansu niepewności pomiaru wzorcowanym multimetrem

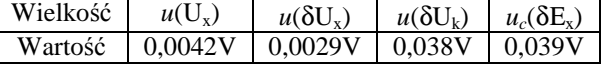

Niepewność związana z rozrzutem wyników pomiarów wyznaczona została w oparciu o odchylenie standardowe. Niepewność wzorca określono na podstawie świadectwa wzorcowania odczytując wartość niepewności dla danej nastawy wzorca. Zakładając, że zachowano warunki odniesienia zalecane przez producenta w toku obliczeń nie wystąpi poprawka wskazania wzorca i jej niepewność. Niepewność związaną z rozdzielczością multimetru wyznaczono uwzględniając liczbę cyfr wyświetlacza multimetru.

Niepewność złożona  $u_c(E_x)$  obliczona jako pierwiastek z wariancji określonej zgodnie ze wzorem (7) wynosi 0,039V.

Dla powyższego przypadku wypadkowym jest rozkład normalny. Dla przedziału ufności 95% przy rozkładzie normalnym współczynnik rozszerzenia przyjmuje wartość *k*=2. Zatem niepewność rozszerzona *U*(Ex) obliczona według wzoru (8) wynosi 0,077V.

Przeprowadzenie takich obliczeń jest procesem żmudnym i pracochłonnym, zwłaszcza w przypadku wzorcowania, gdzie liczba pomiarów i obliczanych składowych bywa bardzo liczna, a ponadto trzeba uwzględnić i zebrać informacje o dokładności aparatury pomiarowej wykorzystanej przy wzorcowaniu.

### **3. INTERAKTYWNY PROGRAM DO OBLICZANIA NIEPEWNO**Ś**CI PRZY WZORCOWANIU**

Wykonując analizę dokładności pomiaru w oparciu o teorię niepewności można zredukować czas związany z obliczeniami przy wzorcowaniu, a także uchronić się przed skutkami ewentualnych błędów "ręcznych" obliczeń stosując odpowiedni program komputerowy.

W Katedrze Miernictwa Elektrycznego Wydziału Elektrotechniki i Automatyki Politechniki Gdańskiej opracowany został przy współudziale autora program [1,5] (rysunek 2), którego celem jest wspomaganie obliczeń niepewności przy wzorcowaniu.

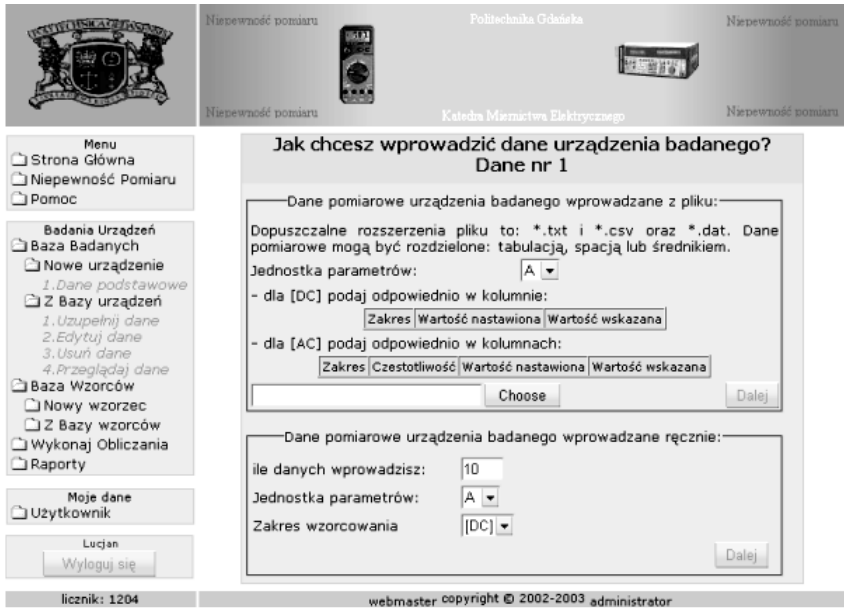

Rys.2. Przykładowy widok ekranu przedstawiający jeden z etapów wprowadzania wyników pomiarowych z wzorcowania

Podstawowymi założeniami przyjętymi przed opracowaniem programu były uniwersalność i ogólnodostępność rozwiązania. Pierwsze założenie spełniono udostępniając użytkownikowi możliwość uzupełniania bazy danych o własne wzorce i obiekty badane. Drugie założenie spełniono realizując program jako stronę internetową, wobec czego z

punktu widzenia użytkownika aby skorzystać z jego możliwości potrzebna jest wyłącznie przeglądarka internetowa.

W bazie danych przechowywane są informacje na temat dokładności danego wzorca, jego niepewności. W przypadku obiektów badanych do bazy wprowadzane są wyniki pomiarów uzyskane podczas wzorcowania, oraz inne informacje, które służą określeniu niepewności składowych wymaganych do obliczenia niepewności złożonej pomiaru obiektem badanym.

Każdy użytkownik tworzy niezależny zbiór obiektów badanych i wzorców w bazie danych, więc nie istnieje możliwość by inny użytkownik zmodyfikował jego dane.

Niepewność rozszerzona określana jest zgodnie z tokiem obliczeń przedstawionym w punkcie 2 niniejszego referatu dla wybranej konfiguracji wzorzec-obiekt badany.

Niepewność złożona pomiaru określana jest według wzoru:

$$
u_c = \sqrt{u_s^2 + u_w^2 + u_r^2}
$$
 (9)

gdzie: *u<sup>s</sup>* – składowa niepewności typu A, związana ze statystycznym rozrzutem wyników

*uw* – składowa niepewności typu B, związana z udokumentowaną dokładnością wzorca

*ur* – składowa niepewności typu B, związana z rozdzielczością (tylko mierniki cyfrowe)

W tablicy 3 przedstawiono przykładowy wynik wzorcowania.

Tablica 3. Przykładowy wynik wzorcowania dla miernika CHY29 dla poziomu ufności 95.45%

| ACV        |               |                       |                                 |                                 |                      |                           |                      |                           |                       |
|------------|---------------|-----------------------|---------------------------------|---------------------------------|----------------------|---------------------------|----------------------|---------------------------|-----------------------|
| Zakres     | Częstotliwość | Wartość<br>nastawiona | Wartość<br>odczytana<br>średnia | Niepewność<br>z rozrzutu        | Niepewność<br>wzorca | Niepewność<br>rozdzielcz. | Niepewność<br>łaczna | Niepewność<br>rozszerzona | Błąd<br>systematyczny |
| [0.43[V]   | 50[Hz]        | $0.43$ [V]            | 0.432 [V]                       | 6.4e-05<br>νı                   | 0.00038<br>W.        | 0.00029<br>IV.            | 0.00048<br>IV.       | 0.00096<br>[V]            | $0.002$ [V]           |
| $0.43$ [V] | 500[Hz]       | $0.43$ [V]            | 0.4348<br>[V]                   | $1.5e-05$<br>[V]                | 0.00038<br>[V]       | 0.00029<br>[V]            | 0.00047<br>[V]       | 0.00095<br>ſ۷1            | $0.0048$ [V]          |
| 4.3[V]     | 50[Hz]        | 4.3 $[V]$             |                                 | 4.319 [V] 0.0011 [V] 0.0038 [V] |                      | 0.00029<br>ΓV,            |                      | 0.0039 [V]0.0079 [V]      | $0.019$ [V]           |
| 4.3[V]     | 500[Hz]       | 4.3 $[V]$             | 4.345 [V]                       | 0.00054<br>IV1                  | $[0.0038]$ [V]       | 0.00029<br>[V             |                      | [0.0038 [V][0.0076 [V]]   | $0.045$ [V]           |
| 43 [V]     | 50[Hz]        | 43 [V]                |                                 | 43.18 [V] 0.0042 [V]            | $0.038$ [V]          | $[0.0029$ [V]             | $0.039$ [V]          | 0.077<br>ſ۷               | $0.18$ [V]            |
| 43 IV      | 500[Hz]       | 43 IV1                | 43.32                           | 'V1l0.0082 [V                   | 0.038 [V]            | 0.0029 [V]                | $0.039$ [V]          | 0.079 [V]                 | $0.32$ [V]            |
| 430 [V]    | 50 [Hz]       | 430 [V]               | 431.7                           | $0.074$ [V]                     | $0.099$ [V]          | 0.029<br>V                | $0.13$ $\text{[V}$   | $0.25$ [V]                | 1.7 [V]               |
| 430[V]     | 500[Hz]       | 430 [V]               | 433.06<br>ſ۷                    | $0.057$ [V]                     | $0.099$ [V]          | $0.029$ [V]               | $0.12$ [V]           | $0.24$ [V]                | $3.1$ [V]             |

Wygenerowane na podstawie wprowadzonych danych i obliczeń świadectwo wzorcowania oparte jest w swej formie na wzorze stosowanym przez Laboratorium Pomiarów Dokładnych przy Katedrze Miernictwa Elektrycznego WEiA Politechniki Gdańskiej [4]. Weryfikacji programu obliczeniowego dokonano porównując wyniki

obliczeń wykonanych ręcznie z wynikami uzyskanymi przez zastosowanie programu otrzymując ich pełną zgodność.

#### **4. PODSUMOWANIE**

Problem określenia niepewności jest złożony i jak wynika z doświadczeń autora referatu może wymagać niemałego nakładu pracy. W szczególności gdy obliczenia przeprowadzane są dla celów wzorcowania, gdzie liczba pomiarów jest rzędu setek, obliczanych składowych niepewności są dziesiątki, a ponadto należy zebrać informacje o zastosowanej aparaturze pomiarowej i uwzględnić niepewności z nią związane.

Opracowana interaktywna baza danych jest narzędziem, które może w dużym stopniu ułatwić proces obliczania niepewności w praktyce naukowej i inżynierskiej oraz znacząco skrócić czas potrzebny na wykonanie obliczeń. Zarówno dzięki automatyzacji obliczeń jak i przechowywaniu w bazie danych informacji o dokładności aparatury pomiarowej. Ponadto forma w jakiej udostępniony jest program pozwala skorzystać z niego szerokiemu gronu zainteresowanych, a użytkownik nie musi być wykwalifikowanym metrologiem by móc go wykorzystać. Program został sprawdzony zarówno pod względem poprawności obliczeń jak i kompatybilności programowo-sprzętowej wykazując pełną zgodność.

#### **BIBLIOGRAFIA**

- 1. Stankiewicz P.: Uniwersalny, interaktywny program do obliczeń niepewności pomiarów. Praca dyplomowa, Politechnika Gdańska, 2003.
- 2. Wyrażanie niepewności pomiaru Przewodnik. Główny Urząd Miar, Warszawa, 1999.
- 3. Wyrażanie niepewności pomiaru przy wzorcowaniu. EA-4/02, tłumaczenie Główny Urząd Miar, Warszawa, 1999.
- 4. Księga jakości Laboratorium Pomiarów Dokładnych. Katedra Miernictwa Elektrycznego, Wydział Elektrotechniki i Automatyki Politechniki Gdańskiej. Gdańsk, 2001.
- 5. Swędrowski L., Wilczewski L. : Wykorzystanie Internetu do obliczeń niepewności pomiaru przy wzorcowaniu. MKM'04 XXXV Międzyuczelniana Konferencja Metrologów, Ustroń, 2004.

#### **AUTOMATIZATION OF MEASUREMENT'S DATA TRANSFORMATIONS IN PRECISE MEASUREMENT LABORATORY**

The computer calculating of calibration uncertainty make realisation of this task faster and easier. The script language PHP was chosen. This solution gives multiuser support of every operating system with implemented Internet browser and any PC hardware platform. The structure of the program, an example of calibration calculations and results of program's testing are presented in the article. The program is dedicated for students, making laboratory works at University as well as any researchers calculating uncertainty. The address of page is: http://www.ely.pg.gda.pl/niepewnosc.